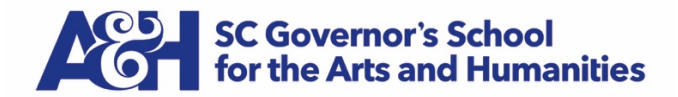

## *AUDITION SUBMISSION GUIDELINES*

## **Submitting Your Audition Presentation**

*Recommended Method:* Share the file through Google Drive After saving the file to your computer, upload to the Google Drive.

Look for this symbol  $\cdots$  in the top right corner of the screen in Gmail, then click on this symbol  $\blacktriangle$ . Then click the "+ New" button and select "File upload."

Once the file is uploaded, right click on the file name and select "Share." Enter [applyva@scgsah.org](mailto:applyva@scgsah.org) for the email address and click "Send." Gmail will notify us that you have shared a file.

Note: You will need a Gmail account, but creating one is free!

*Alternative Method:* Mail your video on a flash drive or DVD Once you save the file to your computer, copy it to flash drive or burn a copy to a DVD. Be sure to view the presentation on the flash drive or DVD to ensure there are no problems. For protection, use a hard mailer or padded envelope to mail your flash drive or DVD to:

Office of Admissions 15 University Street Greenville, SC 29601

If you wish to have the flash drive or DVD returned, please include a note in the envelope indicating the name and return mailing address.

## **Contact Information**

For Information or assistance, contact Daphne Cuadrado Andino in the Office of Admissions at applyva@scqsah.org or call 864.546.0197

Visual Arts 2020-2021